Choose Your Own Library Adventure

# Choose Your Own Library Adventure

### MARIANNE MYERS

TULSA COMMUNITY COLLEGE TULSA

### $\odot$ ( ) ( )

Choose Your Own Library Adventure by Marianne Myers is licensed under a <u>Creative Commons Attribution-NonCommercial 4.0 International License</u>, except where otherwise noted.

This book was adapted from <u>UMN Libraries Adventure</u> by Kate Peterson, Lacie McMillin, and Kat Nelsen, licensed under <u>CC BY-NC</u> <u>4.0.</u>

Chapter 17, "Copyright and Creative Commons," was adapted from <u>Creative Commons Certificate for Educators, Academic Librarians</u> <u>and GLAM</u> by Creative Commons, licensed under <u>CC BY 4.0</u>.

Individual image licenses are listed at the end of the chapter in which they appear.

## Contents

|     | Introduction                         | 1  |
|-----|--------------------------------------|----|
| 1.  | Start your adventure                 | 3  |
| 2.  | Ease in                              | 4  |
| 3.  | Adventure with big A!                | 5  |
| 4.  | Bigger brain is good                 | 7  |
| 5.  | Yes, seriously!                      | 8  |
| 6.  | Peer revi-what?                      | 9  |
| 7.  | Undergraduates publish too!          | 10 |
| 8.  | Get to know Discovery Search         | 11 |
| 9.  | Beyond books                         | 12 |
| 10. | Unexpected stuff                     | 13 |
| 11. | Google – search tool we heart        | 14 |
| 12. | All about research guides            | 15 |
| 13. | Critical evaluation                  | 17 |
| 14. | Unique interests                     | 18 |
| 15. | Research paper assignments           | 19 |
| 16. | Giving credit and citing sources 101 | 20 |
| 17. | Copyright and Creative Commons       | 24 |
| 18. | Current issues research              | 27 |
| 19. | I heart Google Scholar               | 28 |
| 20. | End of the Adventure                 | 29 |

## Introduction

Don't have time for the story? Skip to the buttons below the text or click on "contents" in the upper left.

### Hello TCC Students,

We welcome you to this adventure! A TCC library adventure! Library adventures are the best adventures, right? Okay, maybe not but here we are. We promise it will be fun (or #FunEnough)!

This is a choose YOUR own adventure sort of adventure. Do you know how this works? There is no one path or right way through this adventure — instead meander, wander and click around.

This adventure will give you tips and tricks and tools as you get to know the TCC Library and its website. Our online books, newspapers, magazines, journals and more are paid for by YOU! Yes, you! Your tuition dollars \$\$\$! So take advantage of it. You can do this whole adventure from your phone or laptop. You do NOT need to go into our buildings. Instead — the website (library.tulsacc.edu) will get you a lot of what you need.

Click the link below to move forward.

Ready to go? Yes, start my TCC Library Adventure

## 1. Start your adventure

Umm...you said adventure but a library is like the quietest place on the planet – so um...not exactly a great backdrop for adventure.

True, our campus libraries can be quiet, but if you listen closely, like really closely, you can hear students' brains expanding and new neurons growing.

#TrueFact - when you learn, new neurons grow.

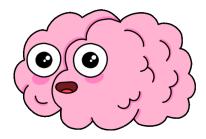

Choose an option to move forward.

### Option 1: My brain is already big

Option 2: Tell me how I can grow my brain

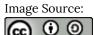

Brain Food by Idil Keysan for the Wikimedia Foundation is licensed under <u>CC BY-SA 4.0</u>

### 2. Ease in

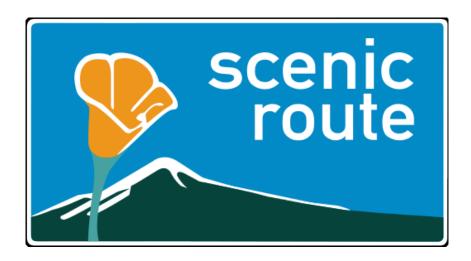

Okay, we'll take the scenic route. Let's ease you into learning more about the libraries and our website. Did you know our website (<u>library.tulsacc.edu</u>) has thousands of online journals, magazines and newspapers for students to do research?

Choose an option to move forward.

### Option 1: Yeah, um...I knew that. What now?

#### Option 2: No way, seriously?!? Tell me more!

Image Source:

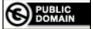

This work (<u>California Scenic Route sign</u>, by <u>California Department of Transportation</u>) is free of known copyright restrictions.

# 3. Adventure with big A!

Now that you are in college classes, it is useful to know about how "scholarly information" gets created and how it is different from popular information sources like *The New York Times* or Snapchat.

Here is a quick way to get to know the different types of sources.

| "Popular" sources:                                                                                                    |
|----------------------------------------------------------------------------------------------------|
| <ul> <li>are short (e.g. less than 5 pages).</li> <li>are written by a journalist.</li> <li>use everyday language and are easy to understand.</li> <li>have zero or only a couple of sources listed or "cited" at the end.</li> </ul> |
| "Academic" (aka "peer reviewed," aka "scholarly") journals:                                                                                                    |
| <ul> <li>are long (we're talking sometimes 50+ pages long).</li> <li>are written by faculty or scholar.</li> <li>use jargon and complex language.</li> <li>have a long list of sources "cited" at the end.</li> </ul>                 |
| Video break.                                                                                                    |

Ĕ

One or more interactive elements has been excluded from this version of the text. You can view them online here: https://open.ocolearnok.org/tcclibraryadventure/?p=25#oembed-1

Choose an option to move forward.

Option 1: Tell me more about these fancy journals

Option 2: Do undergrads help create these journals?

# 4. Bigger brain is good

Great, your brain is growing already. Do you know about online "academic" books? Many of the books in college libraries are written by researchers and scholars. They are somewhat different from many of the books in public or high school libraries.

#### Why are books useful for research?

- Books (or book chapters) are helpful at the beginning of learning about a topic.
- Books (or book chapters) give a big overview and help give context around an issue.
  - Side note: <u>reference databases</u> help with this, too! Articles in our reference databases are like Wikipedia entries. They help provide you with a foundational understanding of your topic and are a great place to start your research. Some of our favorites are <u>College Gale in Context</u>, <u>CultureGrams</u>, and <u>Issues & Controversies</u>.
- Journal articles are often very specific and only talk about one aspect of a bigger topic.
- You usually don't need to read the whole thing (#OMGWayTooLong) instead pick one of the most relevant or interesting chapters. It is basically the same length as an article. Then "cite" the chapter in your bibliography.

Want some examples? #FancyOnlineBookTitles

Emily Dickinson's Gothic: Goblin with a Gauge Earth into Property : Colonization, Decolonization, and Capitalism Marine Pollution : What Everyone Needs to Know Literature, Technology, and Magical Thinking, 1880–1920

Choose an option to move forward.

Option 1: Fancy! but how do I find them?

Option 2: Um...I am not really into books

## 5. Yes, seriously!

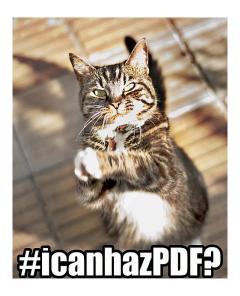

Yes, seriously! Never pay for articles for your assignments. Your tuition dollars (\$ \$ \$) already pay for: <u>Online journals</u> (e.g. <u>International Journal of Nursing Studies</u>, <u>Studies in Popular Culture</u>, etc.) <u>Online newspapers</u> – <u>New York Times</u>, <u>Wall Street Journal</u>, <u>Washington Post</u>, etc. <u>Online Magazines</u> – Newsweek, Vanity Fair, PC Gamer, etc. AND SO MUCH MORE...

And even if TCC Library doesn't have the article you need, you can still request it through our <u>InterLibrary Loan</u> service, aka ILL. With ILL, we will request the article you need from another library. You *might* learn more about ILL later, depending on your chosen library adventure path!

Choose an option to move forward.

### Option 1: I still need to know more

### Option 2: Um, really Google is the only tool I need

Image credit:

Θ

"icanhazPDF" by Beatrice Murch, <u>Reseletti</u> is licensed under <u>CC BY 3.0</u>.

## 6. Peer revi-what?

Scholarly journals have gone through the "peer review" process. The editor of a journal sends an article out to experts to review (e.g. they ask questions like, did the authors collect good data ethically? Did they collect enough data? Did they analyze it correctly? Is there obvious bias? Did they cite other important theories?).

The "peer reviewers" then give back to the editor one of three answers – yes, publish with minor revisions; yes, publish with major revisions; or do not publish. Each journal has a different "acceptance rate." Some accept most of what gets submitted (e.g. 80%) and some barely accept any (e.g. 7%).

Some of your instructors may require you to use "peer reviewed" journals. Most of TCC Libraries databases have search filter options so you can view only peer-reviewed sources.

#### Video Break

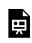

One or more interactive elements has been excluded from this version of the text. You can view them online here: https://open.ocolearnok.org/tcclibraryadventure/?p=34#oembed-1

#### #OMGBadResearchDoesGetPublished

Peer review was created to try to be sure research is "good" before it is published. It works pretty well most of the time. But be critical of all information you find. AND If you really want to find out some crazy stories of bad research head over to <u>Retraction Watch.</u>

Choose an option to move forward.

### Option 1: How do I find articles in scholarly journals

### Option 2: What about #fakenews

# 7. Undergraduates publish too!

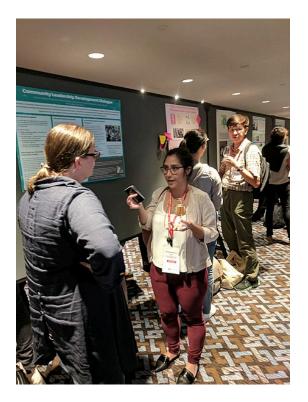

Yes, undergraduate research is big important! Some students like to do research on their own just to learn cool stuff. Others want to gain experience for a resume, see if they like it for a career, and apply what they are learning in the classes.

Check out the <u>TCC Undergraduate Research</u> site to learn more and to find out what faculty offer research-intensive courses.

Choose an option to move forward.

### Option 1: I just kinda want to do my own thing

### Option 2: How do I get started with my research?

Image source:

D O BY SA "Wikimania 2017 – Poster session 07" by Maria Cruz is licensed under CC BY-SA 4.0

## 8. Get to know Discovery Search

You can use TCC Library's Discovery Search from the library homepage - put in keywords and you can limit by the type of material, date, and more. For example, below is a search on college study skills. Watch the video below become more familiar with this super helpful search tool.

Video Break

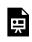

One or more interactive elements has been excluded from this version of the text. You can view them online here: <u>https://open.ocolearnok.org/tcclibraryadventure/?p=40#oembed-1</u>

Don't forget to use the filter panel to adjust your search! You can use the "full text" filter to see only content available immediately online, so any print books you'd have to pick up from the library would be eliminated from your search. You can also look for a specific format, like articles, videos, and ebooks.

**Try it**: Can you find out if you can stream the HBO documentary *Student Athlete* online through the library. (Hint: the answer is yes!) Try finding it using our <u>Discovery Search</u>.

And remember online books can be your secret weapon for good research papers! Choose *an option to move forward*.

Option 1: Wait...I have to write papers?

Option 2: Got it...can you tell me about the "citing" thing?

# 9. Beyond books

Not into books, huh? How about streaming documentaries? You can look for a specific title in the big search box on the homepage or you can scroll through the options in our video collections like these:

- Films on Demand is an academic video collection with more than 32k titles.
- Kanopy Streaming has a wide variety of award-winning films and documentaries.

Or maybe comedy is more your jam? We have popular DVDs *and* some <u>popular movies you can stream online</u> to help you relax after a long study session. Use our <u>Discovery Search</u>.

Choose an option to move forward.

### **Option 1: Streaming videos online? What about Copyright?**

### Option 2: I think I am done now

## 10. Unexpected stuff

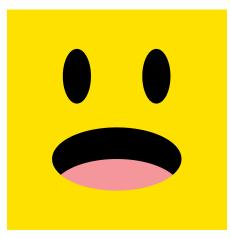

TCC Library has online stuff that may be surprising!

#### **Reading for fun**

You already know that TCC Library has lots of academic books to help you with your research, which you can find using our Discovery Search. What about popular titles? Like the kind you read for fun? Yeah, we have those, too! TCC Library subscribes to Libby–a platform that offers the most popular and newest releases in ebook and audiobook format. You can browse online or download the Libby app (on most devices).

#### **Digital learning tools**

Interested in or taking an anatomy class? Use a helpful guide to learn about bones, muscles and more in <u>An@tomy.TV.</u> Or are animals more your thing? Visit our <u>Veterinary Medicine</u> video subscription.

#### **Primary sources!**

Have you ever been asked to use <u>primary sources</u> for a project? Primary sources are things (letters, newspaper articles, images, art, music) created during the historic time period you are studying. For example, if you are studying World War I – you can read a diary written by a solider or battlefield nurse. These sources are unique and can be a rich source.

If you'd like to learn more about primary sources, visit this page.

Choose an option to move forward.

### Option 1: Tell me more about unique stuff

### **Option 2: What about evaluating sources?**

Image credit:

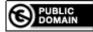

"Surprised Face" by Theodore Palser is free of known copyright restrictions.

## 11. Google – search tool we heart

#### Who uses Google to find information?

Yep, pretty much everyone. We like Google, too. It is a great tool to find quick background information about a topic, or find a cool local restaurant. However, here is something to keep in mind about Google...

#### Why does it exist?

"To quickly organize information for us" is what you might be thinking. A Google search *does* organize information quickly but the real reason Google exists (like all companies) is to make money. Google primarily does this by selling advertising. Ads are not very helpful for trying to dazzle your instructors with amazing sources.

So keep in mind, that when Google makes improvements to its search it is to sell you stuff better and NOT to help with your research papers. BUT Google has other services that focus on academic research! Have you tried...<u>Google Scholar</u>?

Choose an option to move forward.

### Option 1: Should I heart Google Scholar too?

Option 2: Tell me more about library search tools

# 12. All about research guides

Databases are your #SuperSecretSearchSolution. Databases help you find relevant articles and sources more quickly than just searching a big tool like Google.

The Discovery Search on the library homepage searches across *many* different databases. That means sometimes it brings back TOO many results. One way to save time and focus your results is to search one database at a time. To find databases relevant to your topic try looking for a TCC Library <u>research guide (aka LibGuide)</u>

- Subject guides list the best databases for a particular area of study like Music, Business, or Humanities.
- Course guides list resources specific to your course like <u>Public Speaking (COMM 1113)</u>, <u>Composition I (ENGL 1113)</u>, or <u>Biology for Majors (BIOL 1224)</u>.
- Topic guides list resources selected to provide information on a specific timely topic like <u>1921 Tulsa Race Massacre</u>, <u>Copyright</u>, or <u>Media Literacy</u>.

| Tulsa Community College        | I LibGuides / Home | 9              |                                                    |                             |              |                                                                                                    |             |  |
|--------------------------------|--------------------|----------------|----------------------------------------------------|-----------------------------|--------------|----------------------------------------------------------------------------------------------------|-------------|--|
| ALL GUIDES                     | BY GROUP           | BY SUBJECT     | BY TYPE                                            | BY OWNER                    |              | A-Z Databases & E-Reso                                                                                                    | ources List |  |
| ALL GUIDES BY GROUP BY SUBJECT |                    |                | 511112                                             | BTTTPE BTOWNER              |              | View our full list of Databases and E-resources the library mak<br>available, both subscription and open-access, including trials. |             |  |
|                                |                    |                | Search:                                            | Enter Search Words          | Search       | Go to A-Z Databases List                                                                                                    |             |  |
|                                |                    |                |                                                    |                             |              |                                                                                                    |             |  |
| Showing 25 Subj                | jects              |                |                                                    |                             |              | Your Friendly Librarians                                                                                                    |             |  |
| Art and Music                  |                    | Humanities     |                                                    | 0                           |              |                                                                                                    |             |  |
| Business, Info Tech, & Law 9   |                    |                | hilosophy, Native American Stu                     | dies, & 11                  |              | The #                                                                                                    |             |  |
| Child Development              |                    | 2              | Religious Stud                                     | dies                        |              |                                                                                                    |             |  |
| Common Book                    |                    |                | Library Help                                       |                             | 16           |                                                                                                    |             |  |
| Common Book 3                  |                    |                | Media                                              |                             | 0            |                                                                                                    | 11          |  |
| Communication                  |                    |                | Nursing, Allied                                    | d Health, & Health Sciences | 10           | Amanda Ross                                                                                                    | Liz Binger  |  |
| Controversial Issues 5         |                    | Open Educati   | onal Resources (OER)                               | 13                          | Ananua Ross  | Liz Dinger                                                                                                    |             |  |
| Current Events & News          |                    | Open Educatio  | onal Resources (DER)                               |                             |              |                                                                                                    |             |  |
| Education                      |                    | 8              | Political Scien                                    | ice & Government            | 9            | TAT                                                                                                    |             |  |
|                                |                    | Psychology     | Psychology 6                                       |                             | a a          |                                                                                                    |             |  |
| Engaged Learning               |                    | Science, Tech  | Science, Technology, Engineering, & Math (STEM) 17 |                             |              |                                                                                                    |             |  |
| English & Literature 21        |                    | Sociology & H  | Sociology & Human Services 7                       |                             |              |                                                                                                    |             |  |
| General 2                      |                    |                |                                                    |                             | the second   | Marianne Myers                                                                                                    |             |  |
| Geography 5                    |                    | Sustainability | Sustainability 2                                   |                             | Jamie Holmes |                                                                                                    |             |  |
|                                |                    |                | Veterinary Tec                                     | chnology                    | 2            | More                                                                                                    |             |  |
| History                        |                    | 9              |                                                    |                             |              |                                                                                                    |             |  |

Choose an option to move forward.

Option 1: Okay, now that I have articles. How do I know which ones to use?

Option 2: On to EasyBib?

## 13. Critical evaluation

Critically evaluating information is a great skill to build. As you find and read sources for a research paper or assignment ask yourself:

- Who wrote this? What is their "expertise" or "experience"?
- Why did they write it? What evidence or sources are they using? Can I find similar information in other sources?
- Is it relevant? Does it help me bring my own voice into my writing assignment?

Critically evaluating information is useful in your college career, in a future job and IRL (In Real Life) – like voting, shopping, making medical decisions or straight up not getting scammed.

If you don't already have these tools in your critical thinking toolkit – then let us introduce you to #ToolsWeLike:

#### Snopes: <u>www.snopes.com</u>

Snopes is a fact checking website. It can help you uncover misinformation, false claims, made up stories, hoaxes and scams. It has been checking facts since 1994 and it has a long history of doing a pretty good job. Don't just take our word for it - read about snopes yourself.

#### Politifact: <u>www.politifact.com</u>

"PolitiFact is a fact-checking website that rates the accuracy of claims by elected officials and others on its Truth-O-Meter." Politifact is run by the Poynter Institute, a nonprofit school for journalists. Don't just take our word for it - read more, who pays for politifact.

Choose an option to move forward.

#### Option 1: Tell me more about researching current issues

Option 2: Got it! Take me to the end of this adventure, please!

## 14. Unique interests

Ah...a maverick! The Libraries aren't just books, buildings, and a website. We also help researchers to *remix* old things to create new and unique things. #EverythingOldIsNew

View online exhibits like <u>The College Through The Years</u>

## IT ALL STARTED IN THE 1960S

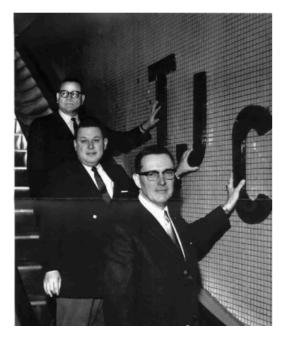

Choose an option to move forward.

In order to understand the history of the College, one must look before 1970. Governor Dewey Bartlett enacted Senate Bill 493 that would create the framework for two year state college as part of the Oklahoma System of Higher Education. Governor Bartlett appointed the Board of Regents to Tulsa Junior College on May 21, 1969, and Dr. Philips was appointed as the first President of Tulsa Junior College on August 25th, 1969 from his previous position as Chancellor of Dallas County Junior College. The doors of the College officially opened in September of 1970 with approximately 2800 students. As the story goes, it is told that students had to bring lawn chairs as there was not enough seating for the entire first class of TJC!

In the beginning of the College, there were a large number of people and organizations that analyzed how an institution like TJC could be integrated into the city of Tulsa. Those researchers came up with a plan that covers what would be eight functions of Tulsa Junior College. These functions were:

### Option 1: Remix? What about copyright?

Option 2: Those examples are about history. What about current topics?

# 15. Research paper assignments

Yes, some of your instructors might ask you to write a research paper. Okay, more than likely.

#### Here are two tips for this new reality:

**Tip 1:** You are not alone – there is help all over campus. Get help early and get help often! <u>Research consultations</u> with TCC librarians are available online and in-person. We can help you pick a topic, focus your research, and/or help you find your sources. And, like all of the other library services, research consultations are included in your tuition. Take advantage!

**Tip 2:** After you've met with a librarian to gather your research and written your first draft, we highly recommend working with a <u>Writing Center</u> tutor on draft revisions.

Quick Tip

TCC has lots of tutoring and homework support available — not just research consultations! Visit TCC's <u>Tutoring Centers</u> page to find help on science, math, writing, and world languages, along with accessibility resources. TCC even offers after hours and weekend tutoring!

Choose an option to move forward.

Option 1: Tell me more on using sources

Option 2: I am ready to be done with this adventure

## 16. Giving credit and citing sources 101

Once you have started reading the sources you have found, you can use them in your writing or assignments. You can combine them with your own thoughts and ideas in your writing. As you do this, you need to "cite" your sources. "Citing" means telling your reader (usually your professor) who's words or ideas you are using. You should cite *anytime* you use someone else's words or ideas – even if they are from websites. Learn more about citations with our <u>Plagiarism</u> tutorial.

## WHAT DOES A CITATION LOOK LIKE? A citation is typically found in two places:

#### **In-Text Citations**

1.2.2. Procrastination

In addition to mood management motivations for viewing online cat-related media, news accounts suggests that many people watch cat videos online to avoid work or unpleasant tasks (FlorCruz, 2013; Garber, 2012). While online cat media is generally numorous or auorable, it may bring with it hedonic pleasures but little educational or utilitarian gains. Research on general motivations for media use also points to procrastination as a reason why individuals watch entertainment media. To procrastinate is

#### **Reference Lists/Bibliographies**

#### References

- Agrawal, H.C., Fox, M.W., Himwich, W.A., 1967. Neurochemical and behavioural effects of isolation-rearing in the dog. Life Sci. 6, 71–78.
- Beerda, B., Schilder, M.B., van Hooff, J.A., de Vries, H.W., Mol, J.A., 1999a. Chronic stress in dogs subjected to social and spatial restriction. I. Behavioural responses. Physiol. Behav. 66, 233–242.
- Beerda, B., Schilder, M.B., Bernadina, W., van Hooff, J.A., de Vries, H.W., Mol, J.A., 1999b. Chronic stress in dogs subjected to social and spatial restriction. II. Hormonal and immunological response. Physiol. Behav. 66, 243–254.

Quick Tip

#### Avoid google stitching!

What is google stitching you ask? It is something your instructors all know about (and don't really like). It is copying half of one sentence and pasting it with half of another sentence. Instead, in academic writing, you should try to quote, paraphrase, or summarize. We recommend checking out the Academic Integrity at Tulsa Community College ebook for more information.

What is google stitching you ask? It is something your instructors all know about (and don't really like). It is copying half of one sentence and pasting it with half of another sentence. Instead, in academic writing, you should try to quote, paraphrase, or summarize. We recommend checking out the <u>Academic Integrity at Tulsa</u> <u>Community College</u> ebook for more information.

### What about EasyBib? 'Cause I love EasyBib!

Tools like EasyBib are good but the online databases TCC Library subscribes to (and tools like Google Scholar) will do it for you (#EvenEasier). After you find a source, look for quotes or a link that says "cite." Here are a couple of screenshot examples:

1. Example from <u>Academic Search Premier</u> article database

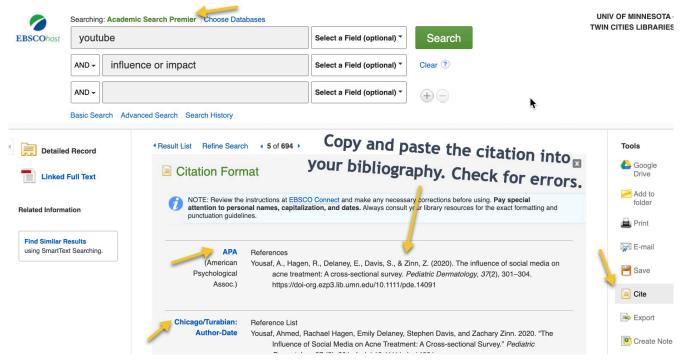

2. Example from Google Scholar

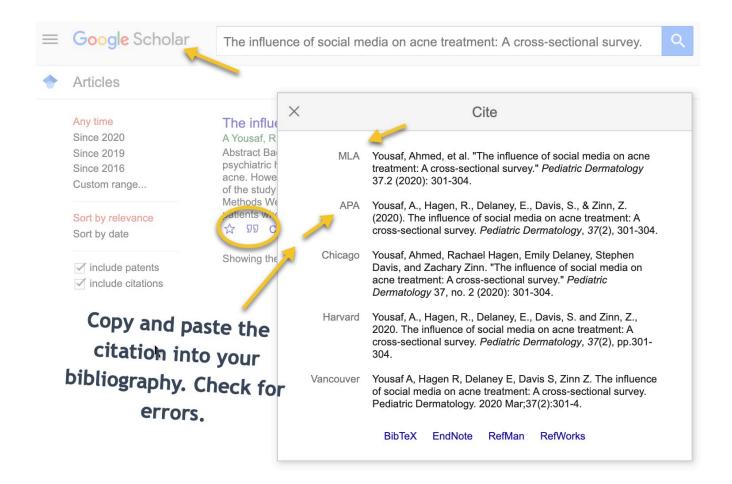

### Got lots and lots of sources?

If you have a research paper or assignment with 10+ sources you might want a fancier tool. We recommend <u>Zotero</u>. This a free, online tool that you download. It will organize your PDFs, automatically insert the in-text citation with a plug-in with Word or Google Docs, and then create the bibliography/reference list in seconds in whichever citation style you need for your assignment. If you're interested, we have <u>a Zotero guide</u> to help you get started. (P.S. If you opt to not download Zotero, they also offer the online tool <u>ZoteroBib</u> to help you build your citations one by one.)

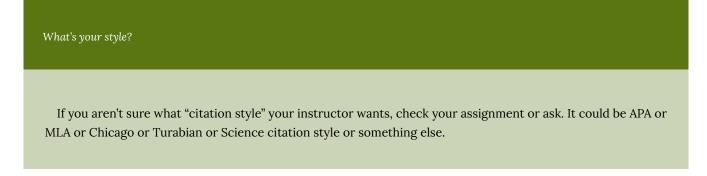

Choose an option to move forward.

Option 1: Wow! That was a load of info. To the end, please.

# 17. Copyright and Creative Commons

First, let's talk about copyright.

**Copyright** grants creators like you moral rights (right to preserve and protect their work) and economic rights (right to profit from their work) over their intellectual property. **A work is automatically copyrighted when it is created**.

What's copyrightable?

| Artistic visual art works                     | Dramatic works                              |
|-----------------------------------------------|---------------------------------------------|
| Cinematographic works                         | Literary works                              |
| Collections of literary and/or artistic works | Musical works                               |
| Computer software                             | Adaptations, arrangements, and translations |
| Databases                                     |                                             |

#### **Exceptions and Limitations**

If using a work with the creator's permission, you aren't infringing on the creator's copyright if the use is considered **fair use**. In the U.S. there are four factors judges consider when testing fair use.

- 1. The purpose and character of your use
- 2. The nature of the copyrighted work
- 3. The amount and substantiality of the portion taken
- 4. The effect of the use upon the potential market.

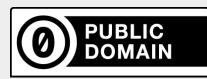

**Public domain** works are works that either (a) <u>the copyright has expired</u> (b) the creator has <u>dedicated it to</u> <u>the public domain</u> or (c) the creator did not <u>maintain</u> their copyright.

With works in the public domain, you can do almost anything (be sure to consider intellectual property restrictions, like trademarks and patents, though).

Check out these awesome public domain-hosting sites for texts and images:

| Digital Public Library of America | <u>Open Images</u>   |
|-----------------------------------|----------------------|
| Europeana                         | Project Gutenberg    |
| <u>Flickr</u>                     | Public Domain Review |
| Internet Archive                  | Smithsonian          |
| Library of Congress               | Wikimedia Commons    |

Ok, now let's talk about Creative Commons! Creative Commons (CC) is a nonprofit organization that designed a suite of

licenses with the aim of providing flexibility within existing copyright law. CC licenses are tools that provide creators the ability to set the terms for how their works are used by others.

Why does this matter to you? It's important to know what images you can use and how you can use them, as you will very likely come across works with CC licenses (shown below) when you're working on school assignments or just existing online.

Why does this matter to you? It's important to know what images you can use and how you can use them, as you will very likely come across works with CC licenses (shown below) when you're working on school assignments or just existing online.

Click on the image for a detailed description of each CC license.

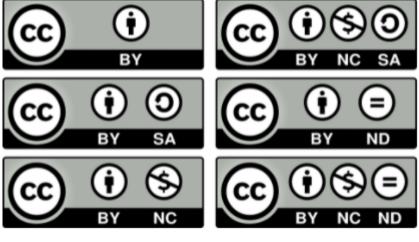

Here's a short breakdown of each element:

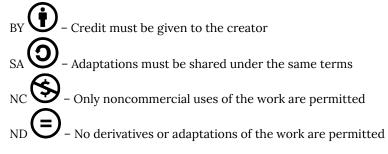

Paired in various combinations, these four elements make up the six types of CC licenses. **All CC licenses include the BY condition, meaning that you always need to credit the creator.** The licenses can get complicated, especially when using multiple works at the same time. Luckily, the <u>Creative Commons</u> organization has some amazing tools to help you navigate the licenses as a creator and as a user, like a <u>license chooser</u> that will help you create a license to fit your preferences.

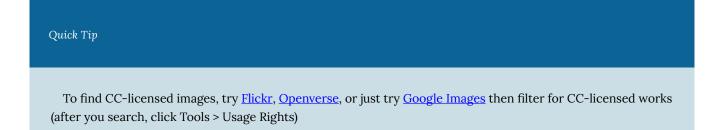

So what does a CC license attribution look like? Well, each attribution statement (statement giving credit to the original creator) has four parts: (1) title, (2) author, (3) source, and (4) license.

For example, this is a picture we found on Flickr with a CC license. All four parts needed for the attribution are on

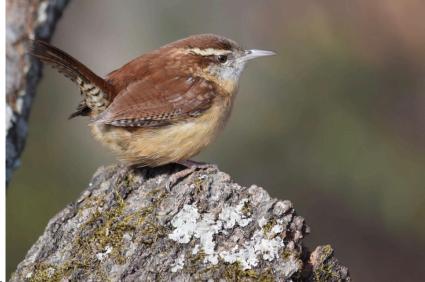

listed on the Flickr image page.

- Title: Carolina Wren
- Author: Christina Butler
- Source: <u>Carolina Wren</u> (hyperlink the title with a link to the image location)
- License: CC BY 2.0 (hyper link the license with a link to the license deed from the Creative Commons site)

So, the attribution would look like this:

"<u>Carolina Wren</u>" by Christina Butler is licensed under <u>CC BY 2.0.</u>

If you ever have copyright or Creative Commons questions, please contact our copyright librarian, <u>Amanda</u> Ross!

### Option 1: Ok.That was a lot! Take me to the end.

### Option 2: What about giving credit in my research paper? How do I cite sources?

This chapter was adapted from <u>Creative Commons Certificate for Educators, Academic Librarians and GLAM</u> by Creative Commons, licensed under <u>CC BY 4.0</u>

### 18. Current issues research

There is so much going on in the world these days! Luckily, we have some guides to help you get started with research on timely topics.

When you are researching current issues a great place to start are newspapers. Newspapers and other media outlets report on the important events of the day. Just remember that what is important to one group or locality may not be so important to others or may be viewed differently by people who identify with different groups.

Isn't it the worst when you've reached your monthly limit on free articles from a newspaper? We've got good news! You can <u>use the library to access current issues</u> of The New York Times, The Washington Post, The Wall Street Journal and MORE!

#### What about bias in the media?

Yes, it is a thing. At its root, bias is a preference for one thing over another. In conscious and unconscious forms bias exists everywhere. <u>Media bias</u> presents itself in what stories are chosen to be told, how those stories are framed, and whose voices are featured. While reputable journalists and news outlets try to report the news with accuracy, fairness, impartiality, and accountability, some #fakenews outlets use emotional language, inaccurate portrayals, and lies to increase clicks, likes, and favorites.

#### So how can you prevent bias in your own research?

As you are researching your topic ask yourself, what perspectives are being favored? What perspectives are missing? Why? How can you add missing perspectives to your paper? If you're interested in learning more, we've created a <u>media</u> <u>literacy guide</u> to help!

Chose an option to move forward.

### Option 1: Next, to the end!

## 19. I heart Google Scholar

Lots of students love <u>Google scholar</u>. If you haven't met Google Scholar yet, give it a try. When you do a search you get results that are articles not websites. Overall, the librarians, think of Google Scholar as a solid research tool. It doesn't search ALL the sources that are available through the Libraries website but it is good if you are looking for a big search tool. It is a multidisciplinary tool – which means it search many subjects at once like science, education, business, social sciences, etc. Google Scholar is one tool in your research toolbox. Over time, you will add new search tools for your major and courses.

One frustration (#OMGIAMFrustrated) is that the results go to publishers website and ask for \$\$ for articles. **NEVER pay for articles!** We should either have it or be able to get them for you (part of your tuition dollars). You can actually set Google Scholar up so it connects directly to the full text. It's pretty simple. Just update your Google Scholar "settings." Go to "settings" then select "Library links." Search for Tulsa Community College" check box. Click Save. Then in your results you will see links to "Find it" which links you to the full text of sources.

#### Here's a walkthrough:

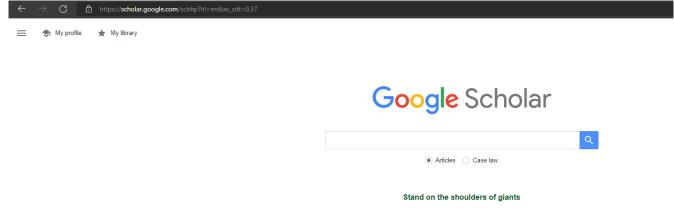

If you can't find a free copy on Google Scholar, use the library's <u>Discovery Search</u> to find the title. Even if we don't have a full-text copy available through one of our databases, you can get a copy using our <u>InterLibrary Loan</u> service, aka ILL. We'll ask for a copy from another library. ILL usually takes a few days, but if you plan ahead this is an awesome and *free* service available to TCC students.

Choose an option to move forward.

### Option 1: My brain is feeling bigger! Take me to the end

## 20. End of the Adventure

**Congratulations!** 

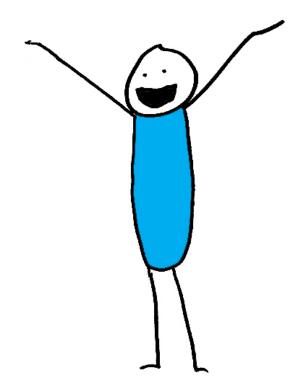

### You made it through the TCC Library Adventure!

Choose a next step:

### Option 1: Go back to the beginning to try more adventures

### Option 2: Check out our guide with a bunch of helpful stuff

### Option 3: I'm done, can I get credit now?

Complete the form by clicking the image or link below. Use your TCC email. You will receive a confirmation email with your responses. If you were required to complete the TCC Library Choose Your Own Adventure activity for a course, email the form to yourself then follow your professor's instructions on how to get credit.

If you have any technical issues or cannot find a copy of your completed form, please contact marianne.myers@tulsacc.edu.

https://tulsacc.libwizard.com/f/ChooseYourOwnAdventure

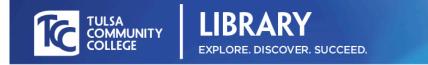

### TCC Library Choose Your Own Adventure Form

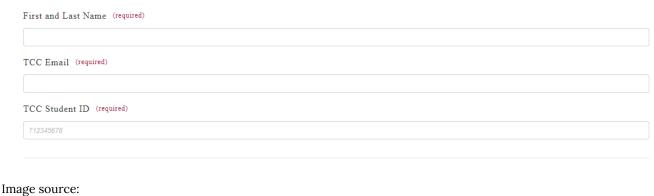

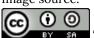

"<u>39 yay person</u>" by <u>Sustainable Economies Law Center</u> is licensed under <u>CC BY-SA 2.0</u>